## **How to embed SWF file, Flash animation movie, Picture album slide show in Excel Worksheet (2003, 2007, 2008, 2010)**

How to Embed SWF File with playable flash picture gallery presentation slideshows in to Microsoft Excel (2003, 2007, 2008, 2010)? Want to watch your playable image album slide shows on Excel worksheets but do not how to create and embed a SWF file? (Free **[Download easy SWF Flash Creator](http://flash.dvd-photo-slideshow.com/setup_fssmpro.exe)**) Microsoft Excel can accept adding and inserting SWF files and play your creative Flash animation slide shows presentation with picture album slideshows. To embed your animation movie in Excel(2003, 2007, 2008, 2010) to play and watch, you need to create or make a SWF Flash file at first. Flash Slideshow Maker is an easy image gallery slide show maker for users to make their playable animation presentations for embedding into Microsoft Excel 2007 worksheets. With this animation movie

maker, you will very easily create your SWF files with playable picture album slides. ([How to make](http://www.dvd-photo-slideshow.com/christmas-picture-slideshow-gallery.html)

## [SWF slide show](http://www.dvd-photo-slideshow.com/christmas-picture-slideshow-gallery.html))

Learn some other tutorials below:

[How to Create, upload and insert SWF files into Facebook page](http://www.dvd-photo-slideshow.com/embed-swf-flash-file-to-facebook-page.html)

[How to Insert and upload picture album slide shows inside Joomla](http://www.dvd-photo-slideshow.com/joomla-picture-flash-slide-show.html)

[How to Create, embed and put image gallery slideshows inside Bloggger](http://www.dvd-photo-slideshow.com/embed-gallery-slide-show-to-blogspot.html)

[How to create, upload image gallery slideshows to Wordpress blog and play](http://www.dvd-photo-slideshow.com/embed-swf-slide-show-to-wordpress.html)

## **How to insert your SWF flash animation presentations into Microsoft Excel worksheet (2003, 2007, 2008, 2010)?**

To import your Flash movie into Excel, you also need to add "Shockwave Flash Object" control and insert SWF files inside. The following steps will guide you how to add "Shockwave Flash Object" control and import SWF file into Microsoft Excel worksheet.

1. Add "Developer" tab into Excel 2007, 2010, 2008 menu bar. Click Microsoft Office Button on the top left and click "Excel Options", then choose "Show Developer tab in the Ribbon" and click "OK".

2. Import "Shockwave Flash Object" to Excel (2007, 2008, 2010). Go to "Developer" > "Insert" > "Form Controls">"More Controls" window and select "Shockwave Flash Object" to add a control square inside to worksheet. Then you can use your mouse to drag and resize the control(View the sample below)

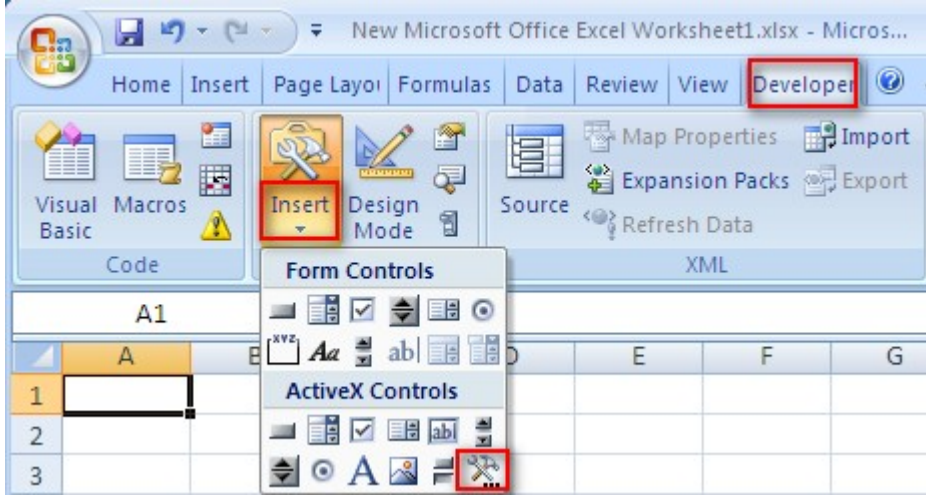

3. Right click the square and choose "Properties" to the Properties dialog box. Then you need to do some settings for your animation movie like this:

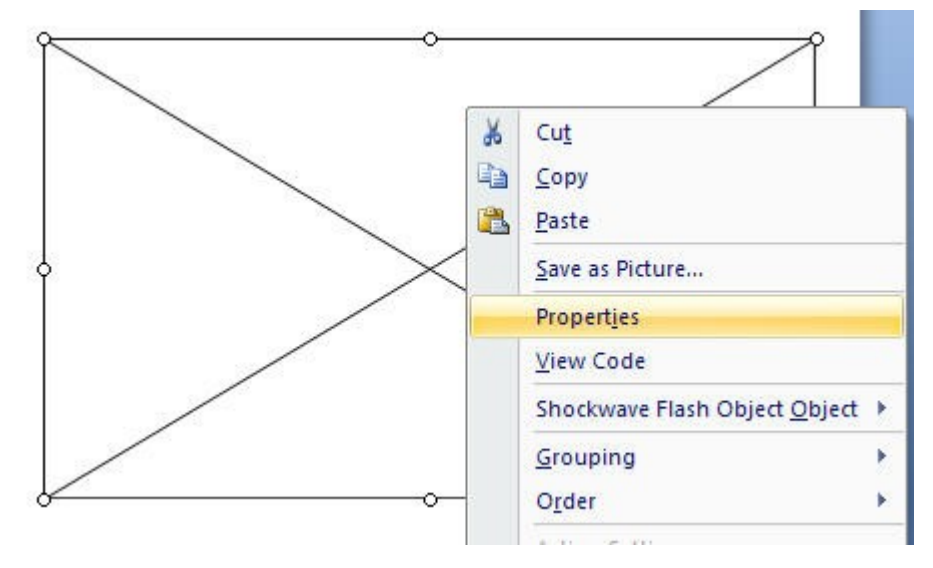

 $Autoload = True$ 

EmbedMovie = True

 $Enabled = True$ 

 $Loop = True$ 

Playing = True (if you want your picture gallery slides play automatically when open Excel Worksheet) Movie = C:\presentation.swf (If you want to add and insert a .swf file from your website, you can use the link like this: http://www.yourwebsite.com/presentation.swf)

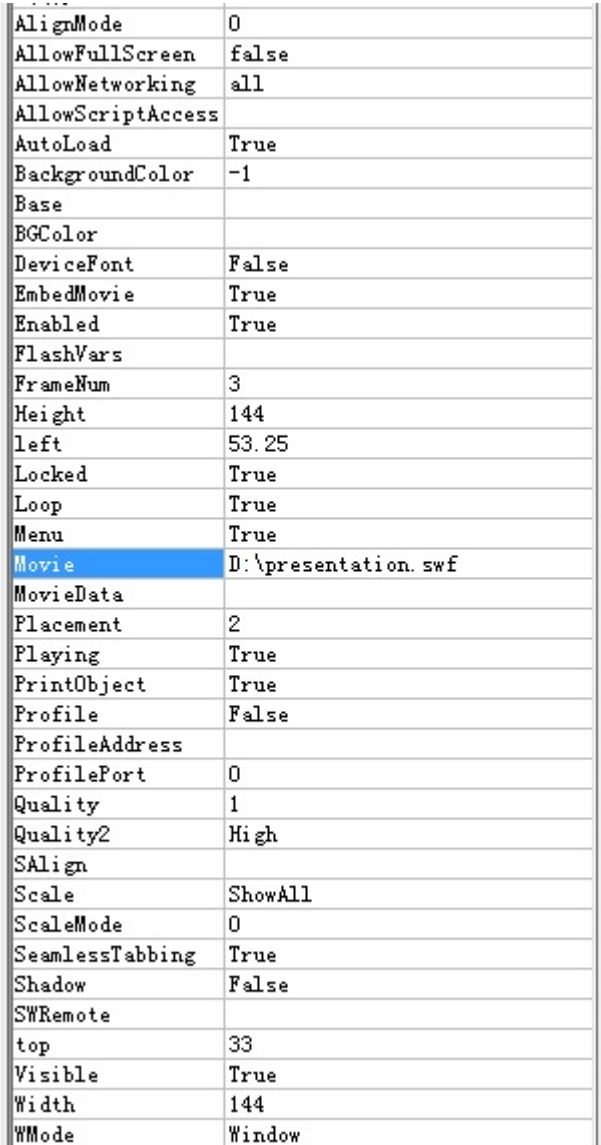

After finish setting, please save and close the "Properties" window. Then you go to the "Developer" tab

and click "Design Module" to preview your animation slide show presentation.

4. Close your Excel 2007, 2008, 2010 worksheet file. When you open it again, you will view your

dynamic image album slides playing automatically.( view sample image below)

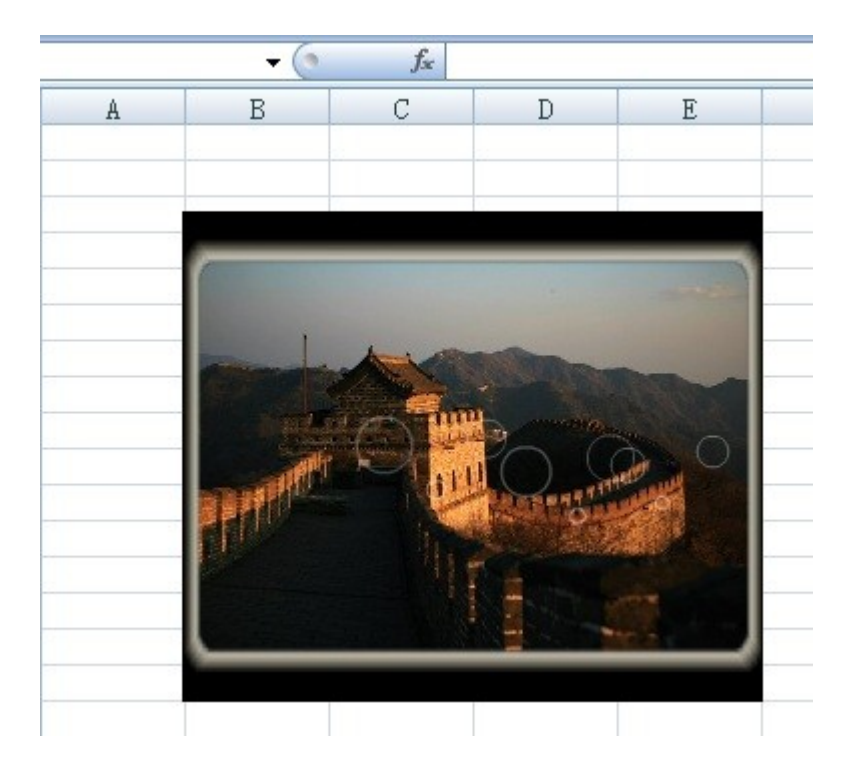